# Atividades sobre Função do 1º Grau Posições Relativas de Duas Retas no Plano

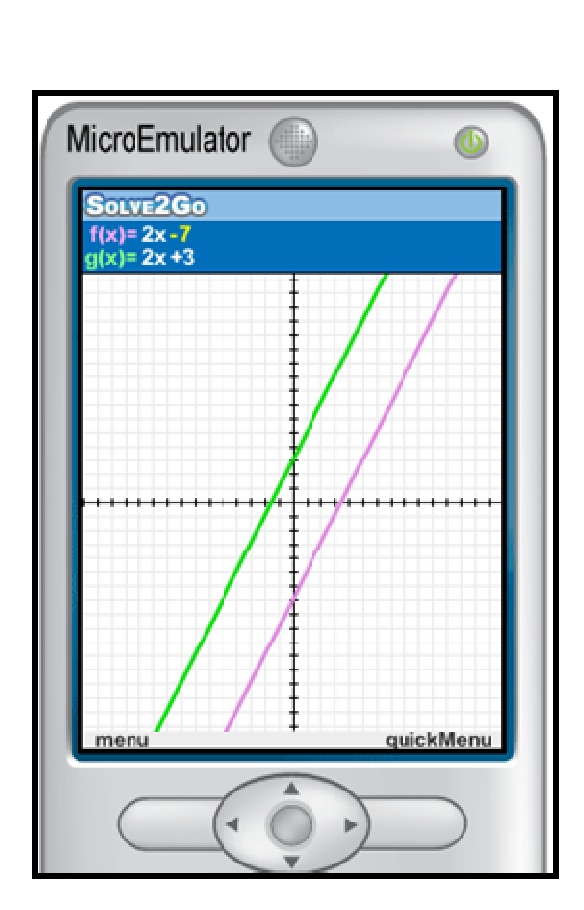

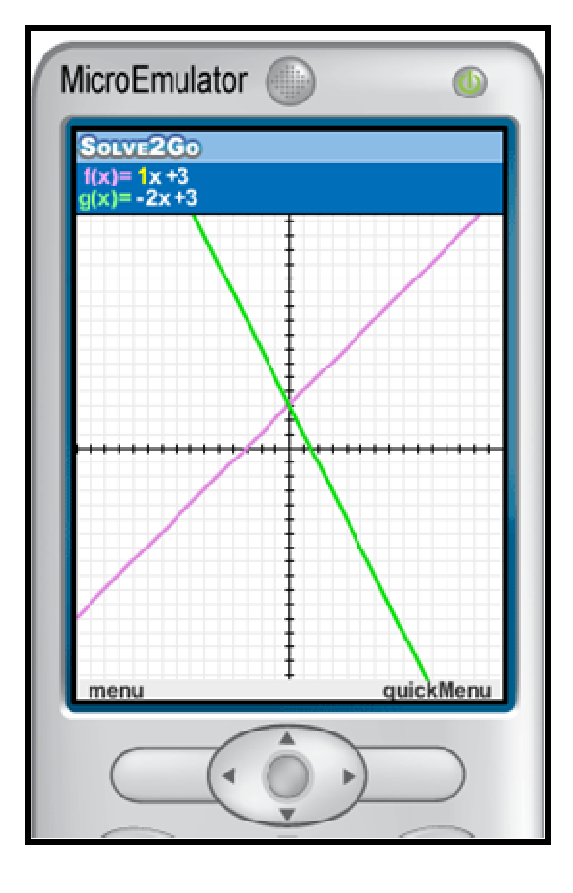

Silvia Cristina Freitas Batista

Campos dos Goytacazes 2011

### **Seção 1**

A primeira seção deste material contém informações básicas sobre o Solve2Go, um aplicativo para Matemática, próprio para celular. Este foi desenvolvido por Michal Yerushalmy e Arik Weizman, da Universidade de Haifa, Israel, no âmbito do projeto Math4Mobile.

O Math4Mobile é um projeto do Instituto para Alternativas em Educação, da Universidade de Haifa. Na página do projeto (http://www.math4mobile.com/), estão disponíveis, para download, outros quatro aplicativos, além do Solve2Go. Todos são gratuitos (para uso não comercial), em Java (J2ME), e destinados ao estudo investigativo de diversos conceitos matemáticos, por meio do celular.

O Solve2Go (Figura 1) possibilita promover comparações entre os gráficos de duas funções, selecionadas a partir de uma listagem que apresenta diversas "famílias" de funções. Os coeficientes destas funções podem ser alterados dinamicamente, o que permite a análise de diversos exemplos e favorece o estabelecimento de conjecturas. Pontos de interseção entre os gráficos de diversas funções podem ser identificados pelo Solve2Go, o que torna possível determinar o conjunto solução de várias equações e inequações. Para algumas funções essa opção ainda não foi implementada.

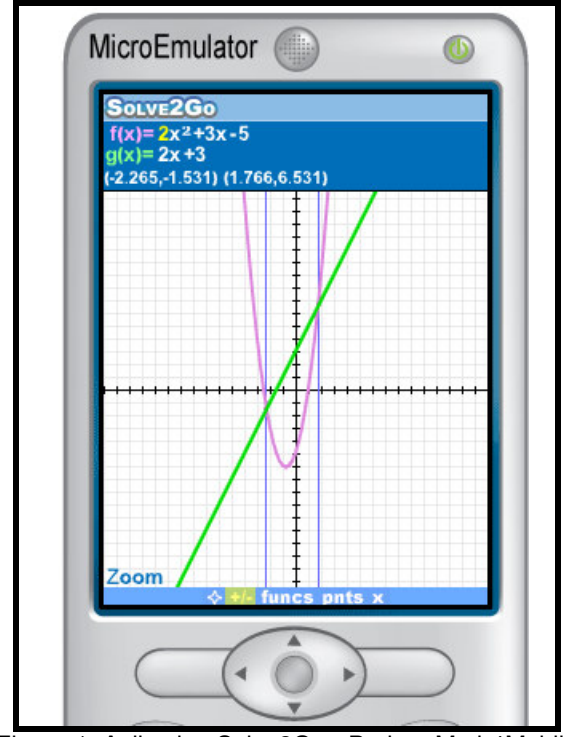

Figura 1: Aplicativo Solve2Go - Projeto Math4Mobile

## **Instruções**

## • **Tela Gráfica**

→ Chaves Direita/Esquerda: permitem escolher um coeficiente.

→ Chaves Para Cima/Para Baixo: permitem aumentar e diminuir, respectivamente, o valor do coeficiente selecionado.

→ Chave Central: mostra a listagem de coeficientes, permitindo alterar o valor de qualquer um deles. Além disso, permite alterar a precisão de subida/descida (o padrão é de 1 em 1 unidade, mas pode ser alterado para 10; 0,1 ou 0,01).

→ Chave 0 (Zero): exibe/oculta o quickMenu.

→ Chave 1: gera um conjunto de coeficientes aleatórios para a função que estiver com um coeficiente marcado.

 $\rightarrow$  Chaves 3/9: estando o aplicativo em modo "x values", as chaves 3/9 permitem aumentar/diminuir o valor de x, de acordo com a precisão estabelecida.:

→ chave \*: exibe/oculta o menu principal.

 $\rightarrow$  Chave #: pressionada uma vez, exibe as opções de função do menu principal, para f(x). Pressionada duas vezes, exibe tais opções para g(x).

## • **quickMenu**

As chaves Direita/Esquerda são utilizadas para alternar entre as opções desse menu. Pressione a tecla central para selecionar uma opção.

→ "Move Axes": as chaves Direita/Esquerda, Para Cima/Para Baixo movem os eixos para a posição desejada. A chave 7 permite retornar os eixos à posição inicial.

→ "Zoom": as chaves Para Cima/Para Baixo permitem dar Zoom mais/menos.

→ "Function": limpa todas as informações, exibindo apenas a função selecionada..

→ "Intersections": mostra os pontos de interseção entre as funções.

→ "x Values": apresenta o valor da função para um dado valor de x.

# **Seção 2**

 $\alpha$  (  $\alpha$  )  $\alpha$ 

A 2ª parte deste material é composta de atividades a serem realizadas com o Solve2Go.

# **Atividades sobre Função do 1º Grau Posições Relativas de Duas Retas no Plano**

- 1. No Solve2Go, selecione  $f(x) = Ax + B$ , assim como,  $g(x) = Ax + B$ . Altere os valores dos coeficientes destas funções de acordo com os critérios apresentados abaixo. Em cada item, registre as leis das funções e, observando as retas construídas no Solve2Go, determine a posição relativa das mesmas.
	- No item **a**, as duas funções deverão ter coeficientes angulares iguais e coeficientes lineares distintos. Repita essa mesma condição para as funções do item **b**.
	- No item **c**, as duas funções deverão ter coeficientes angulares iguais e, também, coeficientes lineares iguais.
	- No item **d**, as funções deverão ter coeficientes angulares diferentes e coeficientes lineares quaisquer (iguais ou diferentes). Repita essa mesma condição para as funções do item **e**.
	- No item **f**, o coeficiente angular de uma das funções deverá ser o oposto do inverso do coeficiente angular da outra. Em ambas funções o coeficiente linear poderá ser qualquer número real. Repita essa mesma condição para as funções do item **g**.

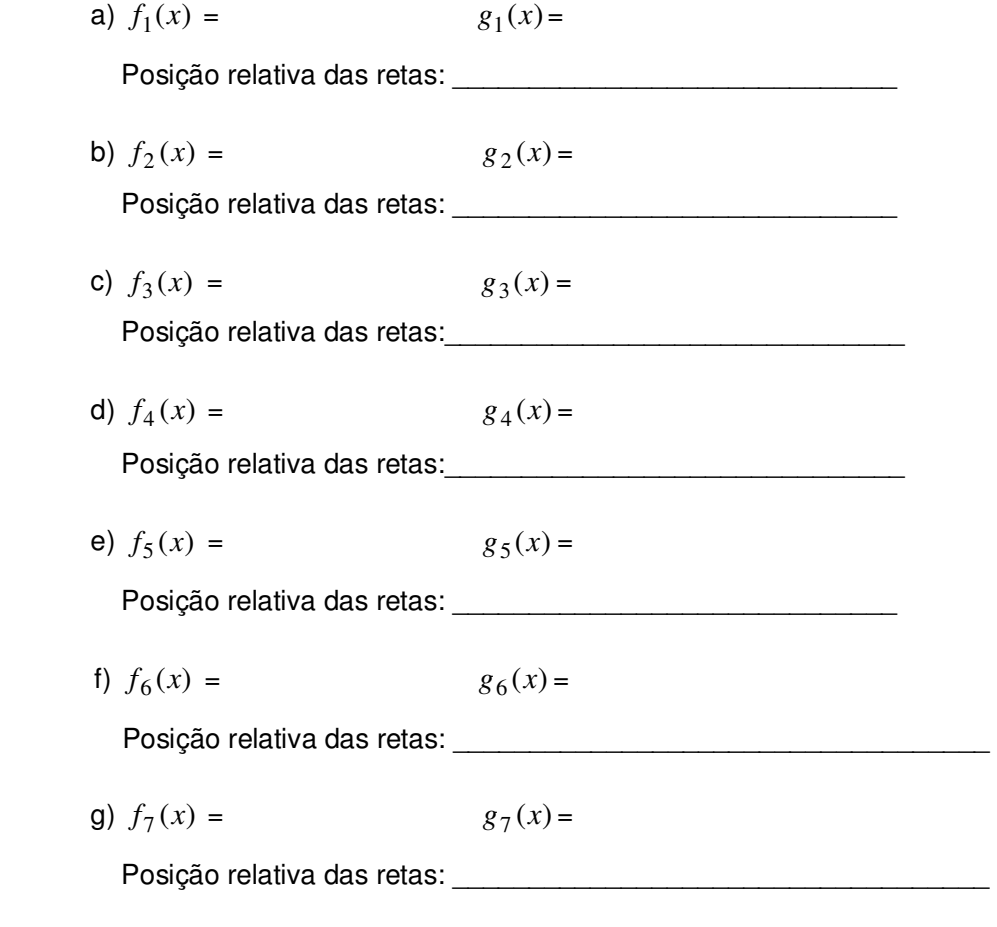

- 2. É possível provar que o que foi observado na questão 1, para alguns exemplos, vale de maneira geral. Assim, os gráficos de duas funções do 1º grau serão retas:
	- a) paralelas quando \_\_\_\_\_\_\_\_\_\_\_\_\_\_\_\_\_\_\_\_\_\_\_\_\_\_\_\_\_\_\_\_\_\_\_\_\_\_\_\_\_\_\_\_\_\_
	- b) coincidentes quando \_\_\_\_\_\_\_\_\_\_\_\_\_\_\_\_\_\_\_\_\_\_\_\_\_\_\_\_\_\_\_\_\_\_\_\_\_\_\_\_\_\_\_
	- c) concorrentes quando \_\_\_\_\_\_\_\_\_\_\_\_\_\_\_\_\_\_\_\_\_\_\_\_\_\_\_\_\_\_\_\_\_\_\_\_\_\_\_\_\_\_\_\_
	- d) concorrentes perpendiculares quando \_\_\_\_\_\_\_\_\_\_\_\_\_\_\_\_\_\_\_\_\_\_\_\_\_\_\_\_\_\_\_

 $\mathcal{L}_\mathcal{L} = \mathcal{L}_\mathcal{L} = \mathcal{L}_\mathcal{L}$ 

- 3. Escreva a equação da reta que é paralela a  $y = 4x+3$  e passa pelo ponto (1, 5) (verifique sua resposta utilizando o Solve2Go).
- 4. Escreva a equação da reta que é perpendicular a *y* = − 2*x* +1 e passa pelo ponto (2, 4) (verifique sua resposta utilizando o Solve2Go).